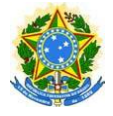

## PODER JUDICIÁRIO JUSTIÇA DO TRABALHO TRIBUNAL REGIONAL DO TRABALHO DA 11ª REGIÃO

## **TUTORIAL PROGECOM**

- 1. Acessar o sistema em Portal TRT11>serviços>espaço servidor>Gestão por Competências > Progecom ou [link](https://auth.trt11.jus.br/auth/realms/trt11/protocol/openid-connect/auth?response_type=code&client_id=sigep-progecom&redirect_uri=https%3A%2F%2Fprogecom.trt11.jus.br%2Fprogecom%2Fpages%2Flogin.xhtml&state=7c7499b4-133b-489f-a82e-3d3c3332721f&login=true&scope=openid)
- 2. Fazer o login mesmo acesso do ponto/esap
- 3. Para iniciar a avaliação acessar Competências> Avaliação> Autoavaliar

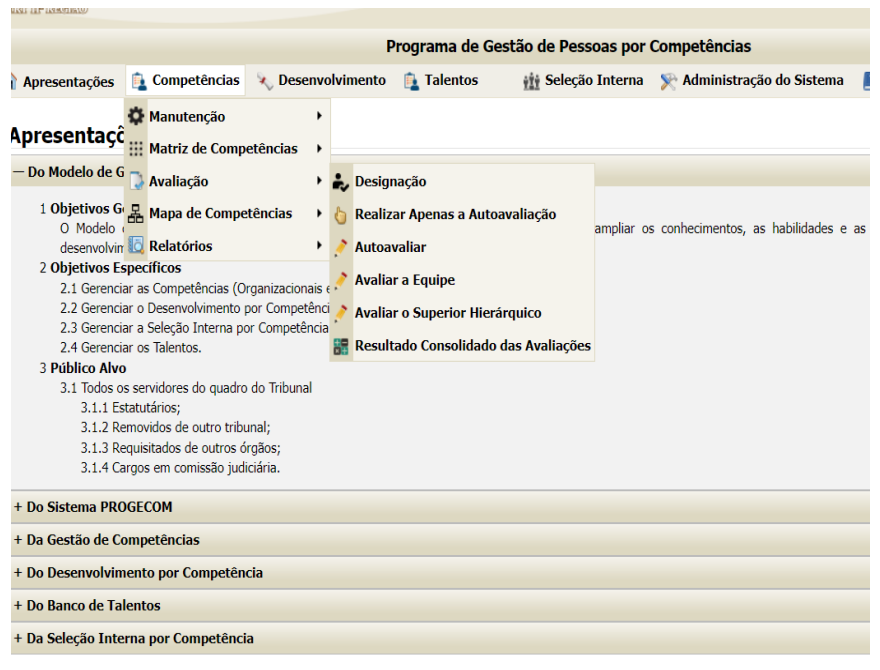

- 4. Clicar no ícone **1999** ao lado de seu nome para iniciar.
- 5. Em seguida aparecerá a caixa para selecionar a matriz. Elas se dividem em duas por unidade: a do Gestor/Diretor e a da Unidade. Os gestores das respectivas unidades/seções deverão escolher as matrizes Gestor/Diretor e os demais a da unidade.

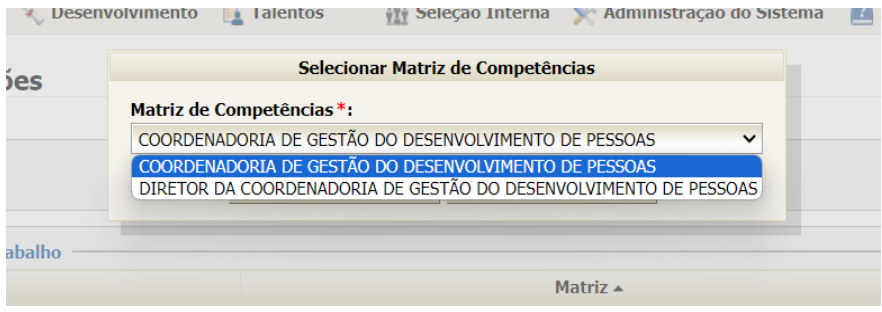

## 6. Selecionada a Matriz, avalie todas as competências:

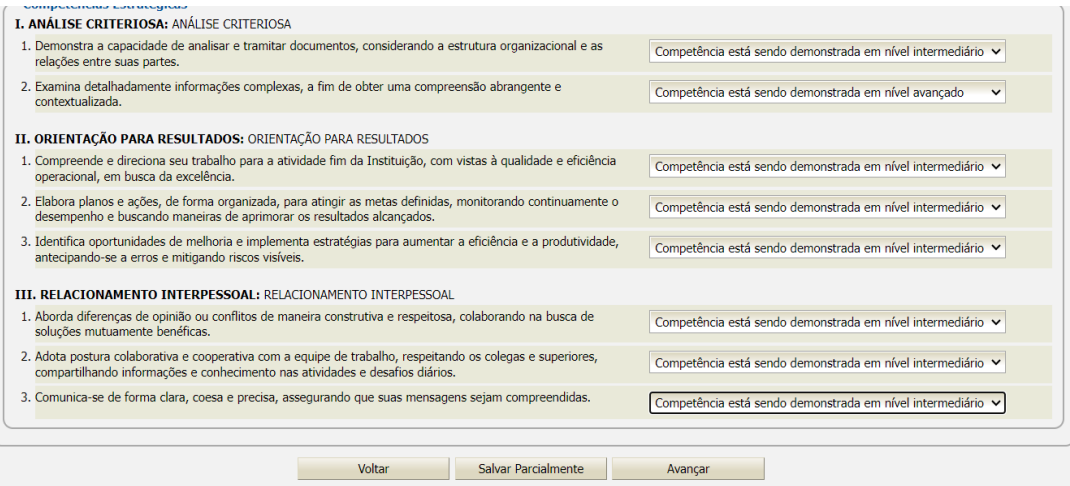

Siga avançando e avaliando até que apareça o botão de finalizar, concluída a avaliação clique.

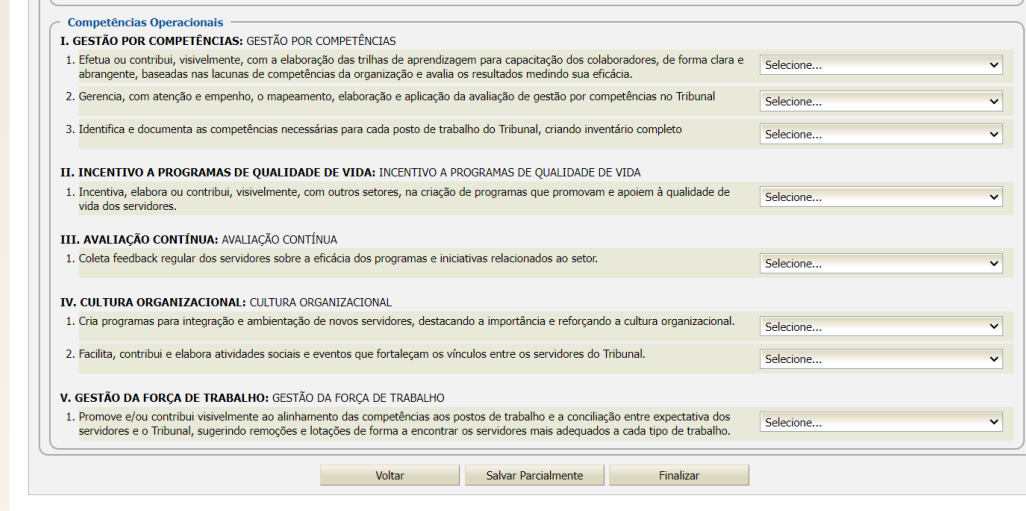

7. Repita os passos 3 a 6 para avaliar **superior hierárquico** e seus **subordinados** (caso possua).

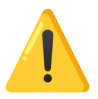

**IMPORTANTE!**: Quando for avaliar seu superior hierárquico atentar para selecionar a matriz de **Gestor/Diretor**.

8. Concluídas as avaliações você pode acessar seu resultado em Competências > Avaliação > Resultado Consolidado das Avaliações

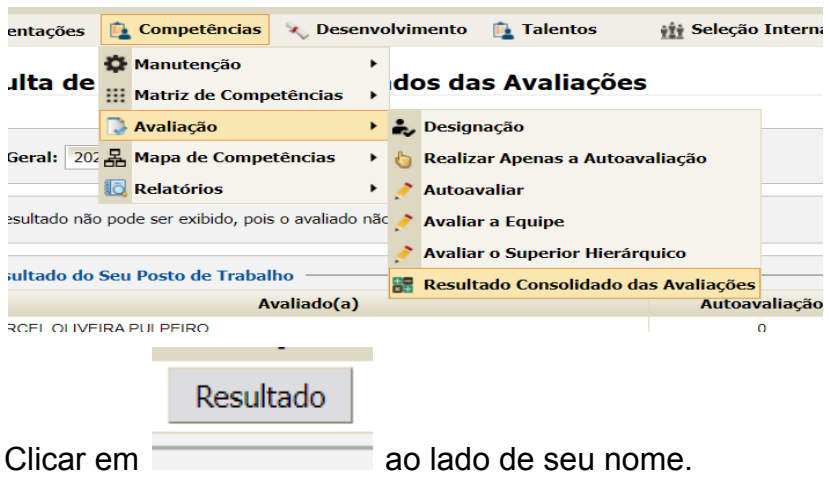

**IMPORTANTE!**: o botão de resultado só aparecerá se o servidor tiver realizado a **autoavaliação.** Se esta não foi feita, ainda que o superior ou subordinados tenham avaliado o servidor o resultado não poderá ser acessado. Portanto é imprescindível realizar a autoavaliação.

## 9. Para a leitura do resultado:

Na coluna **Resultado Final** o "Absoluto" é a pontuação obtida pela média simples de todas as fontes de avaliação do servidor (autoavaliação, superior hierárquico, subordinados)

Na coluna **Resultado Final** o "Relativo" é a diferença entre o Absoluto e a nota requerida pela Matriz. Caso o valor seja negativo demonstra **lacuna de competência**.

Na coluna **Necessidade de Capacitação** os resultados dividem-se em: baixa, média e alta**. Quanto maior a lacuna de competência maior a necessidade de capacitação desenvolvimento.**

A coluna **Proficiência relativa** deve ser desconsiderada.

Restando dúvidas entrar em contato com: Sedep fone: 3627-2039 email: [sedep@trt11.jus.br](mailto:sedep@trt11.jus.br)